Dell Storage Center SC7020 存储系统 用户手册

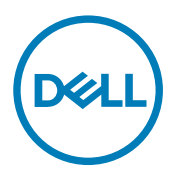

# 注、小心和警告

名注: "注"表示可以帮助您更好地使用计算机的重要信息。

小心: **"**小心**"**表示可能会损坏硬件或导致数据丢失,并说明如何避免此类问题。

警告: **"**警告**"**表示可能会造成财产损失、人身伤害甚至死亡。

版权所有 **©** 2016 Dell Inc. 保留所有权利。本产品受美国、国际版权和知识产权法律保护。Dell 和 Dell 徽标是 Dell Inc. 在美国和/或其他管辖 区域的商标。所有此处提及的其他商标和名称可能是其各自所属公司的商标。

2016 - 08

Rev. A

目录

 $O(1)$ 

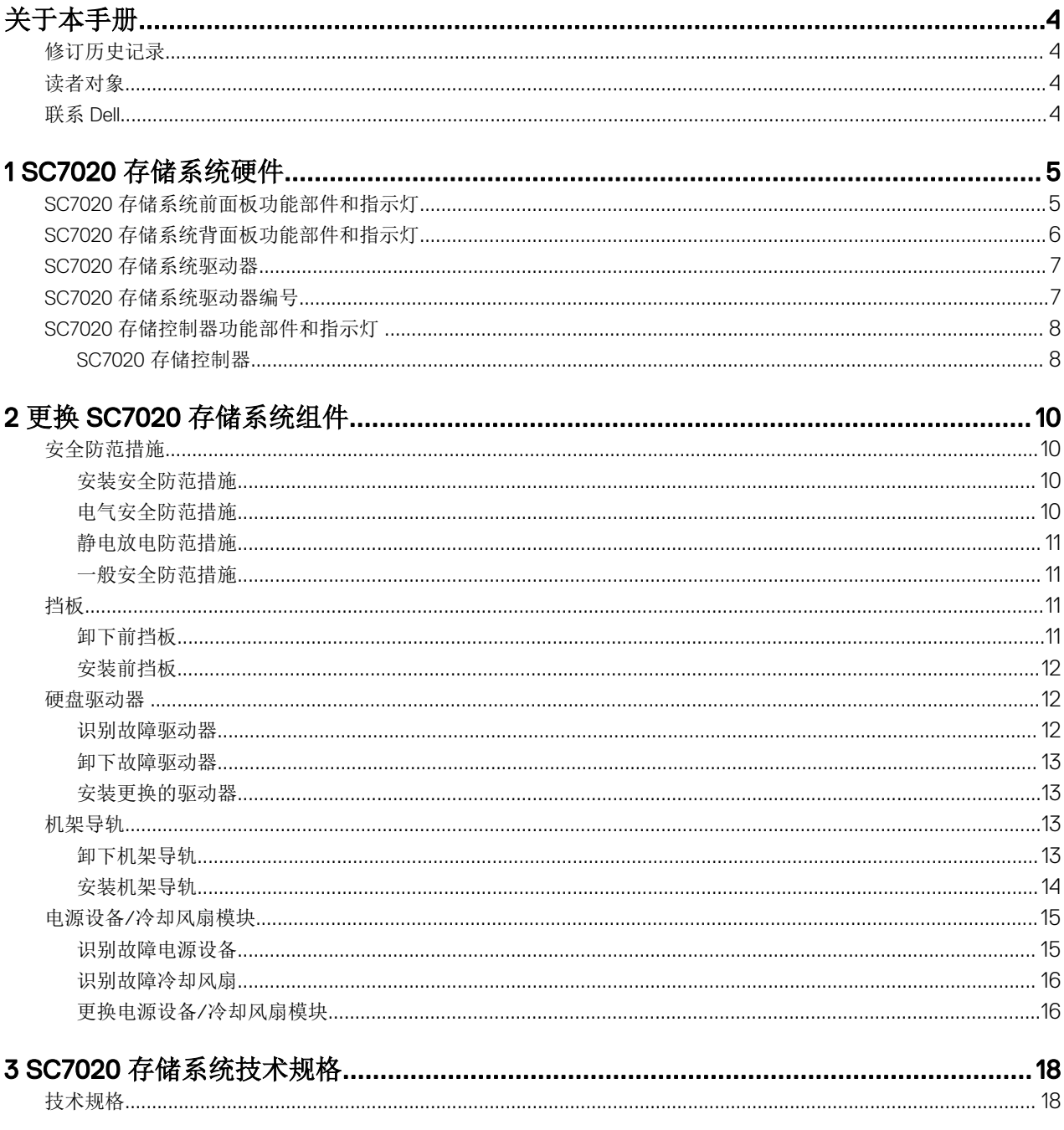

# <span id="page-3-0"></span>关于本手册

本手册介绍 SC7020 存储系统的功能和技术规格。

# 修订历史记录

文档编号:680-108-001

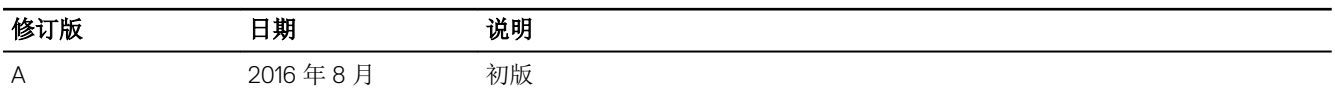

## 读者对象

本手册中提供的信息面向 Dell 最终用户。

## 联系 Dell

Dell 提供了几种联机和电话支持与服务选项。可用的选项因国家/地区和产品而不同,某些服务在您所在的区域可能并不提供。 要联系 Dell 以解决有关销售、技术支持或客户服务问题,请访问 [www.dell.com/support](http://www.dell.com/support)。

DELI

- 要获取定制的支持服务,请在支持页面上键入您的系统服务标签,然后单击 Submit(提交)。
- 要获取常规支持,请在支持页面上浏览产品列表,并选择您的产品。

# <span id="page-4-0"></span>SC7020 存储系统硬件

SC7020 存储系统随附 Dell Enterprise 驱动器、两个冗余电源设备/冷却风扇模块, 以及两个冗余存储控制器。 每个存储控制器均包含存储系统的前端、后端和管理通信端口。

## SC7020 存储系统前面板功能部件和指示灯

SC7020 的前面板包含电源和状态指示灯以及系统标识按钮。 此外,硬盘驱动器通过存储系统机箱的正面安装和卸下。

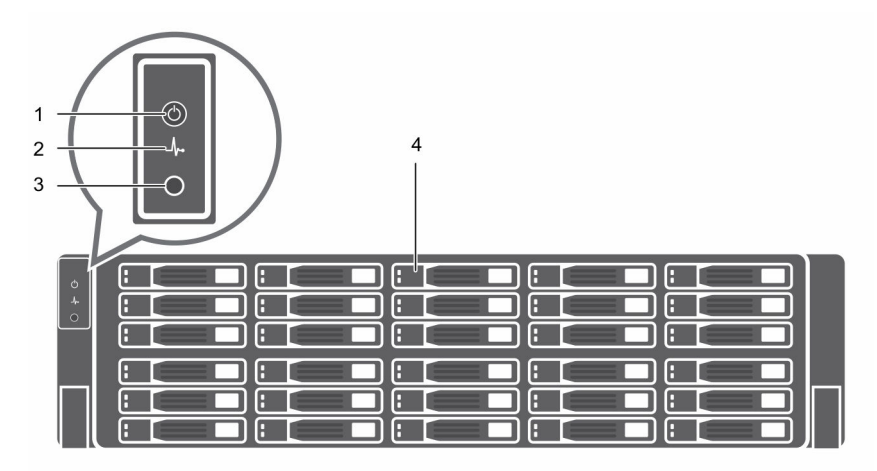

#### 图 1: SC7020 存储系统前面板视图

**DEAT** 

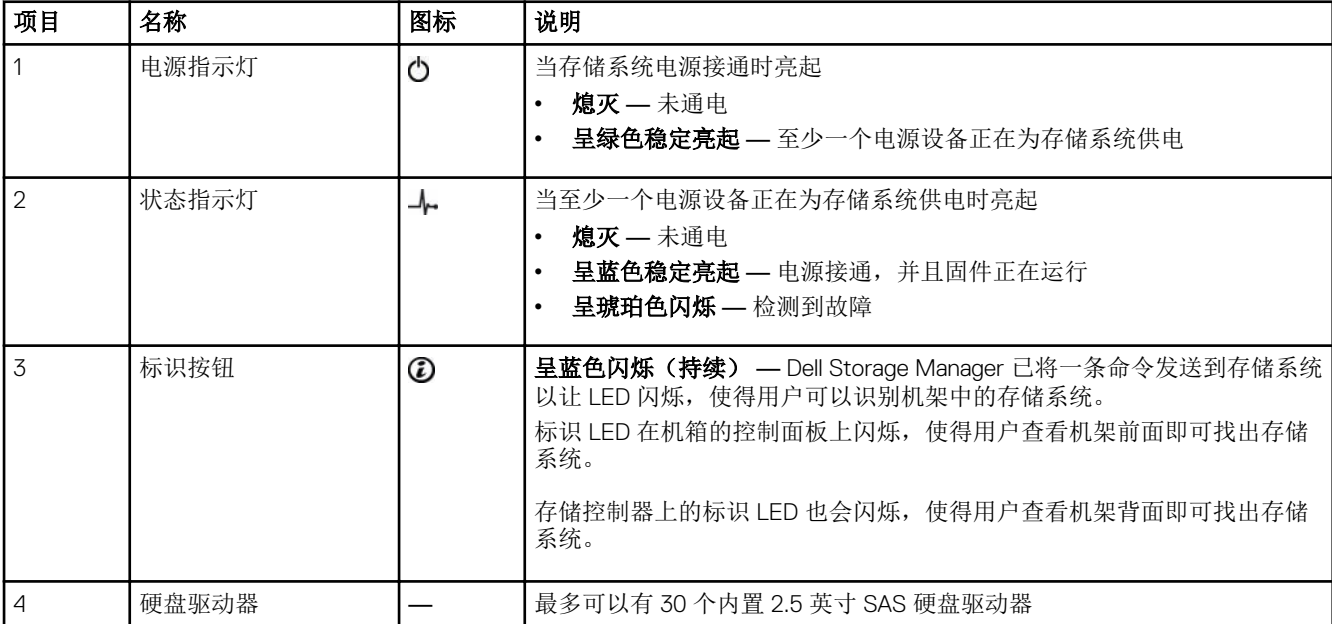

1

# <span id="page-5-0"></span>SC7020 存储系统背面板功能部件和指示灯

SC7020 的背面板包含存储控制器指示灯和电源设备指示灯。

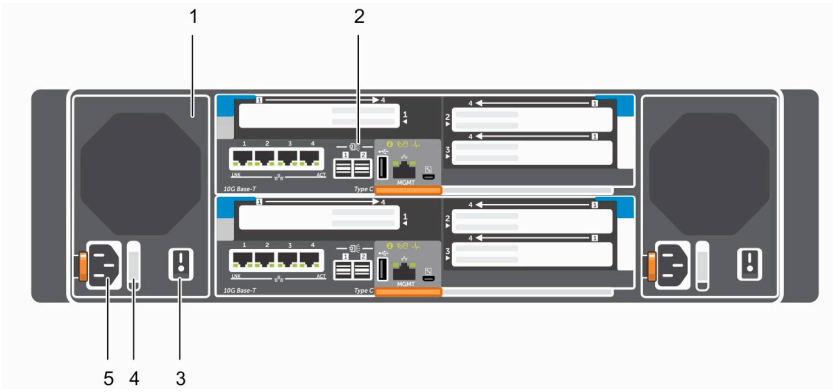

#### 图 2: SC7020 存储系统背面板视图

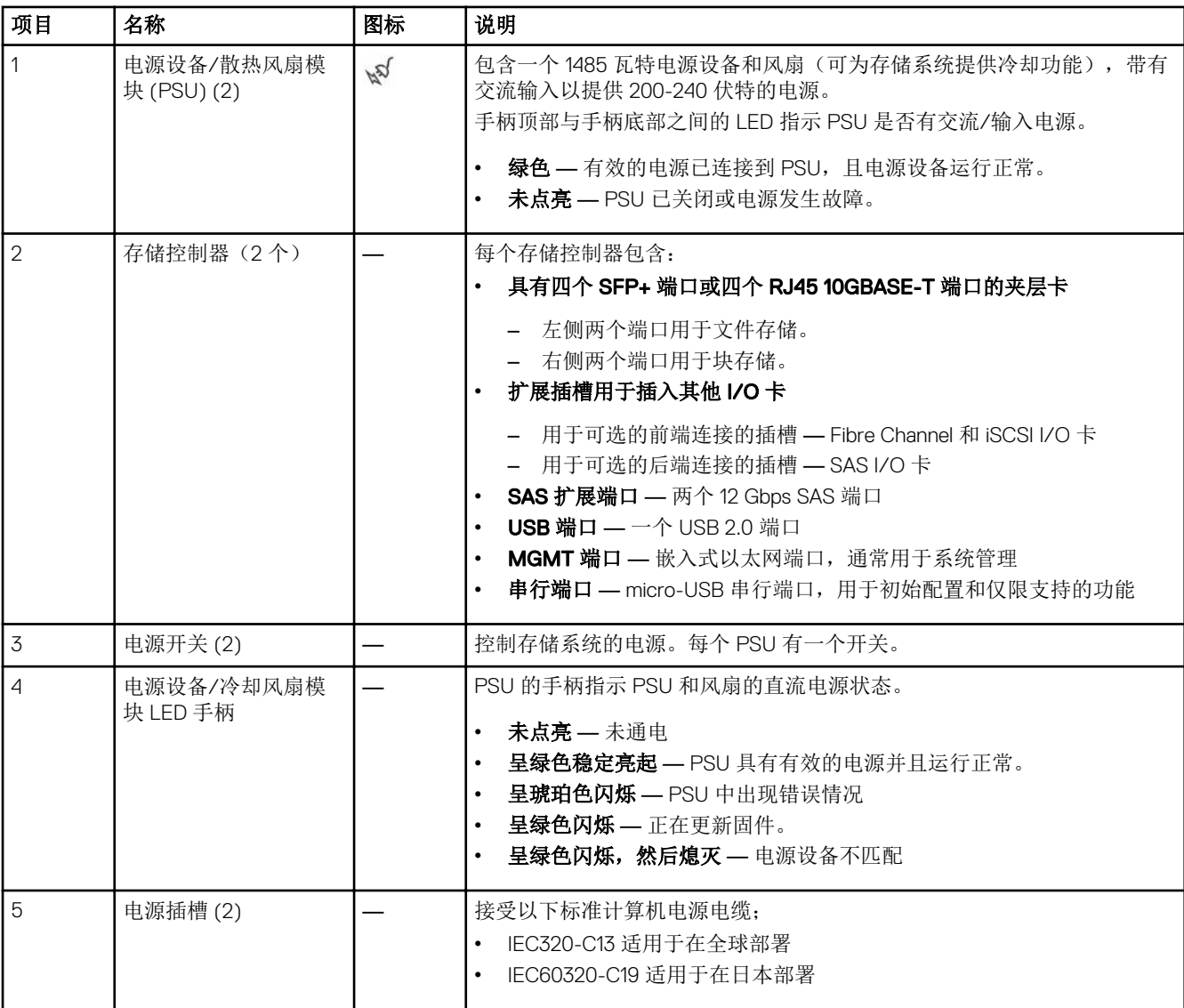

## <span id="page-6-0"></span>SC7020 存储系统驱动器

SC7020 存储系统仅支持 Dell Enterprise 硬盘驱动器 (HDD) 和 Dell Enterprise 固态驱动器 (eSSD)。 SC7020 存储系统中的驱动器以水平方向安装。驱动器上的指示灯提供状态和活动信息。

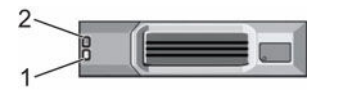

#### 图 3: SC7020 存储系统驱动器指示灯

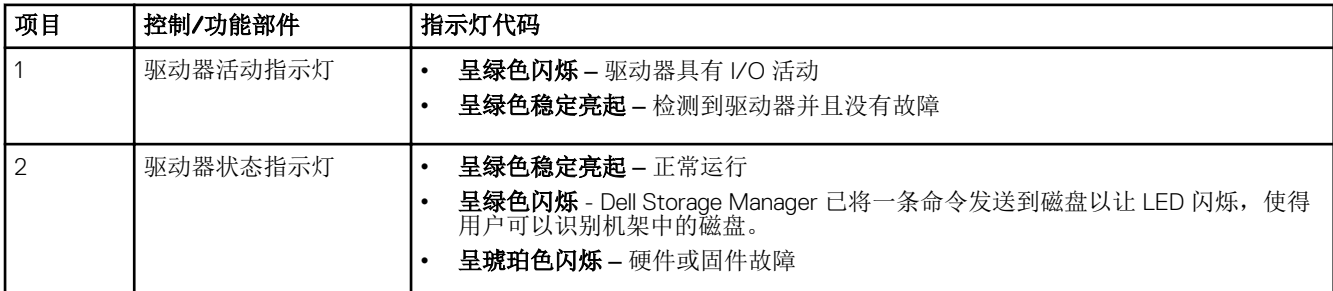

### SC7020 存储系统驱动器编号

SC7020 最多可容纳 30 个驱动器,从左上方驱动器为 0 开始, 逐行从左到右编号。驱动器编号从左到右递增, 然后从上到下 递增,因此第一行的驱动器从左到右编号为从 0 到 4, 第二行的驱动器从左到右编号为从 5 到 9。

Dell Storage Manager Client 将驱动器标识为 XX-YY, 其中 XX 是存储系统的设备 ID 编号, YY 是存储系统内部的驱动器位置。

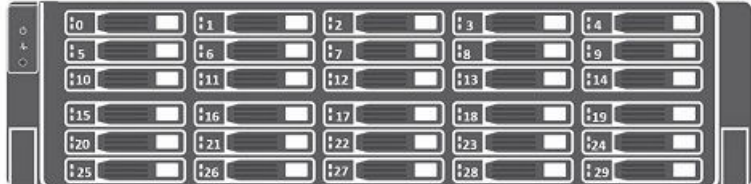

图 4: SC7020 驱动器编号

**D**ELL

# <span id="page-7-0"></span>SC7020 存储控制器功能部件和指示灯

SC7020 存储系统在两个接口插槽中包含两个存储控制器。

### SC7020 存储控制器

下图显示了 SC7020 存储控制器上的功能部件和指示灯。

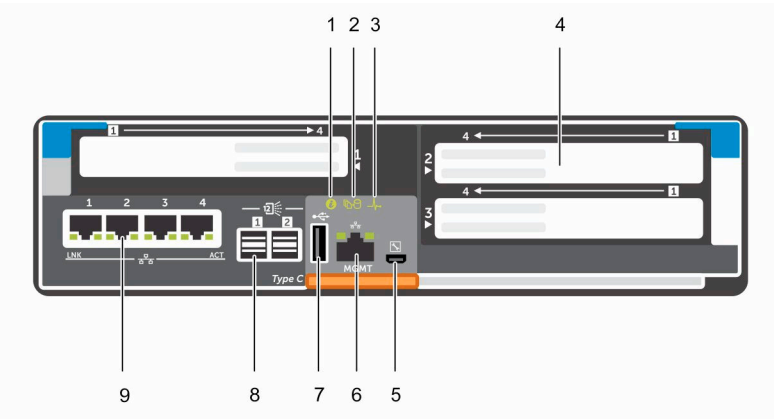

#### 图 5: SC7020 存储控制器

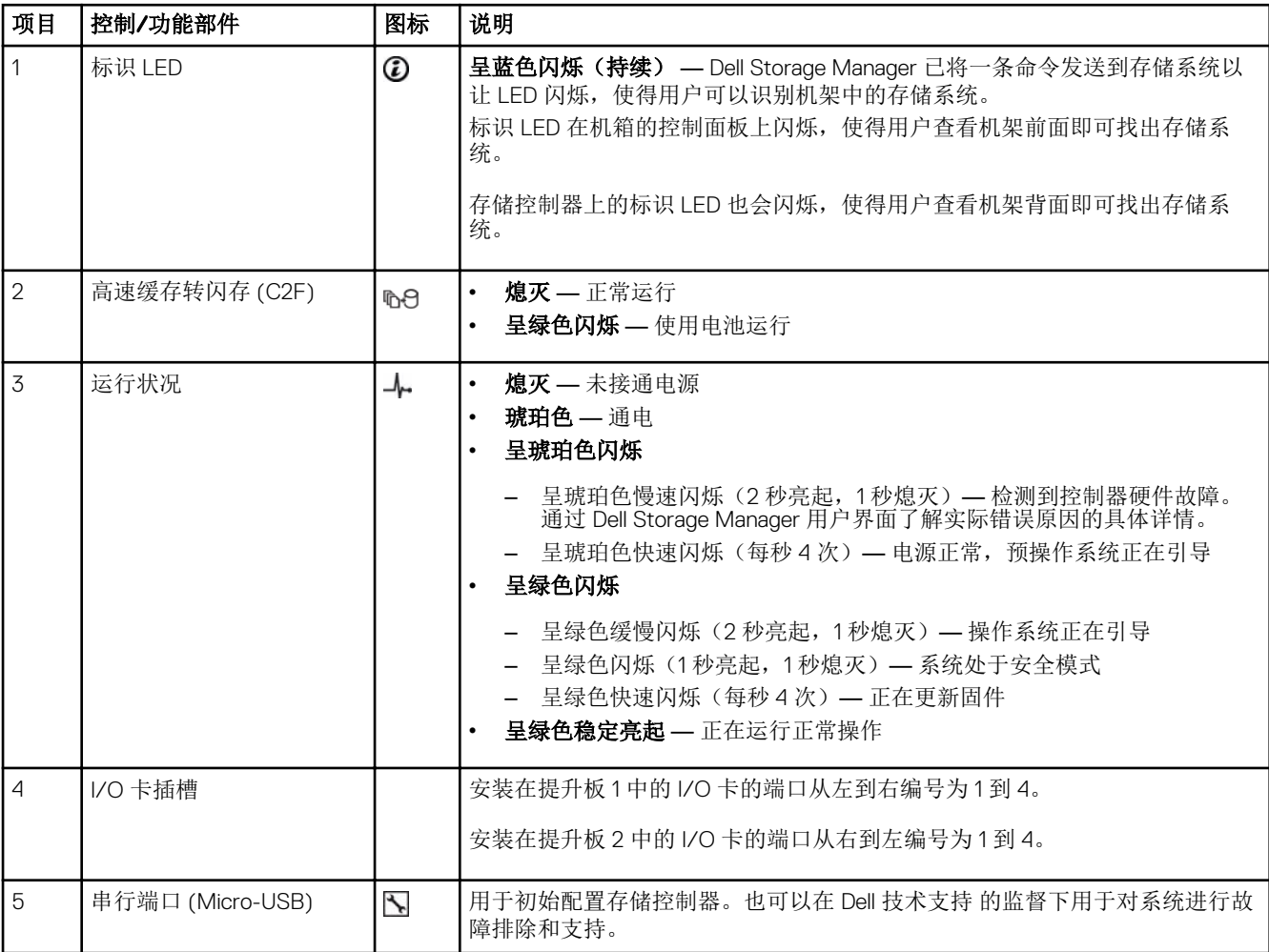

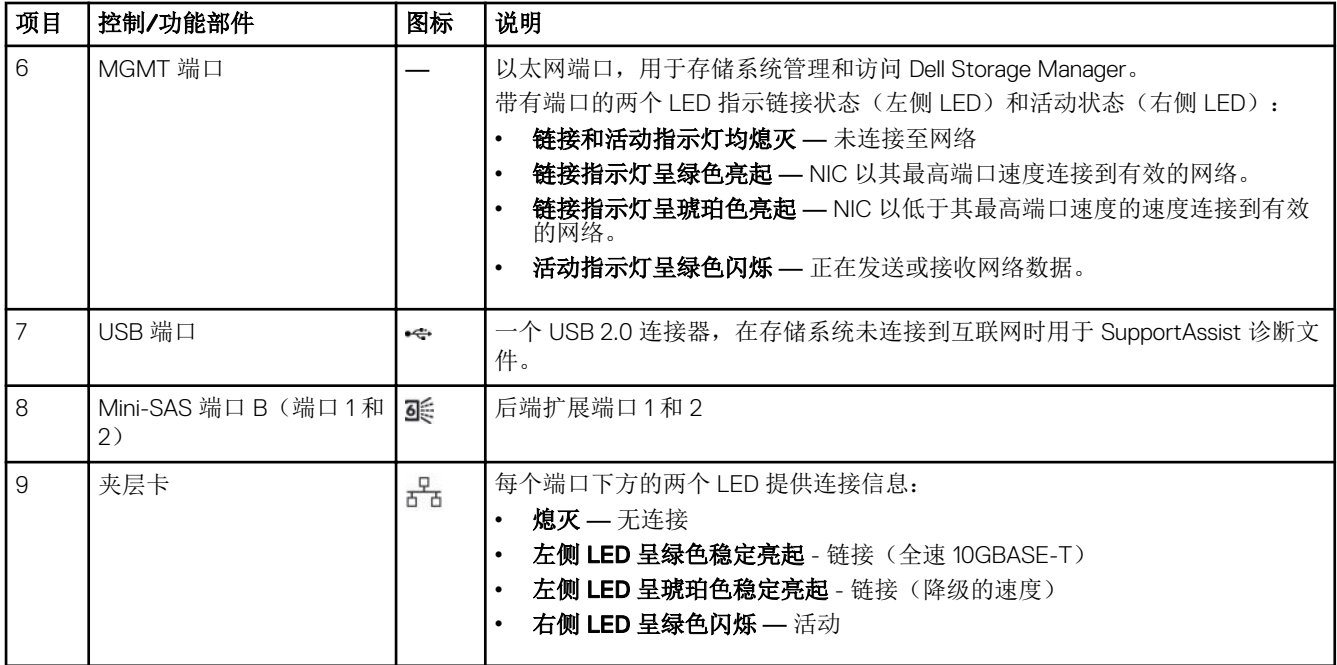

 $(PELL)$ 

# <span id="page-9-0"></span>更换 SC7020 存储系统组件

本节介绍如何卸下和安装 SC7020 存储系统的组件。 此信息假定您已收到更换组件并已准备好安装。

### 安全防范措施

请始终遵循这些安全预防措施,以避免人身伤害和 Storage Center 设备损坏。

如果未按 Dell 指定的方式使用本部分中所述设备,则随设备提供的保护可能会受到影响。为了您的安全和人身保护,请遵守以 下各节所述规则。

U 注: 请参阅 Storage Center 组件随附的安全和管制信息。保修信息可能包含在此说明文件中,也可能作为单独的说明文件 提供。

#### 安装安全防范措施

请遵循这些安全防范措施:

- Dell 建议仅应让有机架安装经验的人员将 SC7020 安装到机架。
- 请确保存储系统始终完全接地,以防止静电放电所带来的损坏。
- 当处置存储系统硬件时,使用防静电腕带(未含)或类似的保护措施。

机箱必须安装在机架中。安装机箱时,必须考虑下列安全要求:

- 机架结构必须能够支撑所安装机箱的总重量。其设计应具备适当的稳定功能,以防止机架在安装过程中或在正常使用时倾 翻或被推倒。
- 为避免机架倾翻的危险,一次仅将一个机箱滑出机架。

#### 电气安全防范措施

请始终遵循电气安全防范措施,以避免发生人身伤害和 Storage Center 设备损坏。

- 为电源提供适合的电流过载保护。所有 Storage Center 组件必须接地,然后再打开电源。确保电源线已安全接地。请检查 接地情况,然后再打开电源。
- 电源线的插头用作主要的断电设备。请确保插座靠近设备,并可方便地使用。
- 了解设备电源开关的位置以及房间的紧急电源关闭开关、断路开关或电源插座。
- 处置高压组件时请勿独自操作。
- 使用专门设计为电绝缘体的橡皮垫。
- 请勿卸下电源设备的护盖。在从存储系统中卸下电源设备之前,断开电源连接。
- 除非已准备好正确类型的更换型号可插入,否则切勿卸下发生故障的电源设备。必须在 24 小时内使用可完全正常运行的电 源设备更换发生故障的电源设备。
- 在移动存储系统机箱之前,或者如果您认为它已被任何方式损坏,请拔出机箱的插头。当由多个交流电源供电时,请断开 所有电源的连接以进行完全隔离。

#### <span id="page-10-0"></span>静电放电防范措施

请始终遵循静电放电 (ESD) 防范措施,以避免发生人身伤害和 Storage Center 设备损坏。

静电放电 (ESD) 由带有不同电荷的两个对象相互接触而生成。所导致的放电可损坏电子组件和印刷电路板。请遵循以下原则, 以避免 ESD 对设备造成损害:

- Dell 建议您在处理机箱的内部组件时始终使用防静电垫子和防静电腕带。
- 取放插件模块和组件时,请遵循所有常规的 ESD 防范措施。
- 使用合适的 ESD 腕带或踝带。
- 避免接触背板组件和模块连接器。
- 在准备好投入使用前,将所有组件和印刷电路板 (PCB) 放置在防静电包中。

#### 一般安全防范措施

请始终遵循一般安全防范措施,以避免人身伤害和 Storage Center 设备损坏。

- 使存储系统机箱周围区域保持整洁有序。
- 将卸下的所有系统组件放置在远离存储系统机箱的地方,或者将其放在桌子上,使它们不会挡住其他人的道路。
- 操作存储系统机箱时,请勿穿戴宽松的衣物,如领带和扣子已解开的衬衫袖。这些物品可能会接触电路或被拉入冷却风扇 中。
- 除去身上的所有珠宝或金属物体。这些物品是绝佳的金属导体。如果它们接触印刷电路板或供电区域,可能会产生短路并 使您受伤。
- 请勿使用电源设备 (PSU) 的手柄提起存储系统机箱。这些手柄不能承受整个机箱的重量, 并且可能会导致机箱盖弯曲。
- 在移动存储系统机箱前,请卸下 PSU 以减少重量。
- 在准备好更换驱动器之前,请勿卸下驱动器。

**注:** 要确保正常冷却存储系统, 必须在任何未占用的硬盘驱动器插槽中安装硬盘驱动器挡片。

## 挡板

**DELI** 

前挡板是 SC7020 存储系统的前面板的护盖。

#### 卸下前挡板

在存储系统中卸下或安装硬盘驱动器之前,请卸下前挡板。

- 1. 使用系统钥匙打开挡板左端的锁扣。
- 2. 向上提起锁扣旁的释放闩锁。
- 3. 旋转挡板的左端,使其脱离前面板。
- 4. 将挡板右端从挂钩上卸下,拉动挡板使其脱离存储系统。

<span id="page-11-0"></span>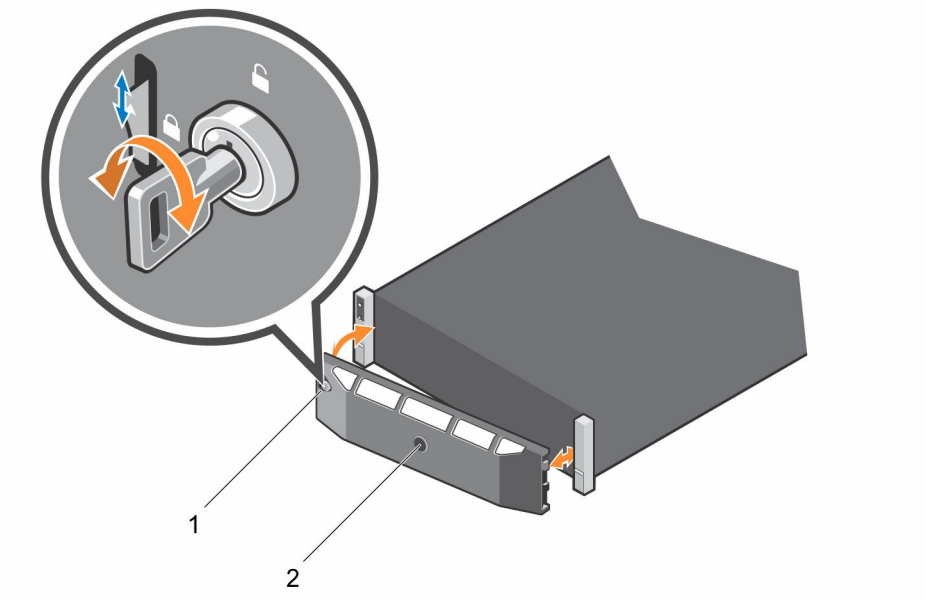

#### 图 6: 安装和卸下挡板

1. 锁扣 2. 前挡板

#### 安装前挡板

为了固定存储系统,须安装前挡板。

- 1. 将更换挡板的右端勾在存储系统的前面板上。
- 2. 将挡板左端插入固定插槽,直至释放闩锁锁入到位。
- 3. 使用锁扣固定挡板。

### 硬盘驱动器

SC7020 存储系统支持热插拔硬盘驱动器。

SC7020 存储系统支持最少 7 个内置 2.5 英寸驱动器,最多 30 个驱动器。驱动器先从左到右再从上到下安装。第一行的驱动器 从左到右编号为从 0 到 4, 第二行的驱动器从左到右编号为从 5 到 9, 以此类推。

Dell Storage Manager Client 将驱动器标识为 *XX-YY*, 其中 XX 是存储系统的设备 ID 编号, YY 是存储系统内部的驱动器位置。

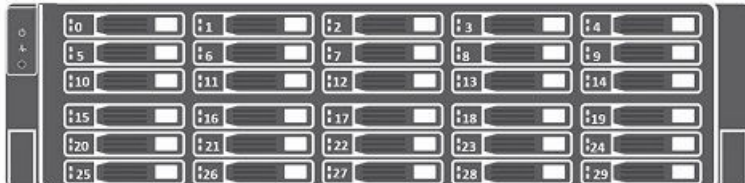

#### 图 7: SC7020 驱动器编号

#### 识别故障驱动器

要确定是哪一个驱动器发生故障,请使用 Dell Storage Manager Client。

- 1. 单击硬件选项卡。
- 2. 在硬件选项卡导航窗格中,选择机柜节点。
- 3. 单击 Disks (磁盘)选项卡。
- <span id="page-12-0"></span>4. 查找状态为已关闭的驱动器。
- 5. 从名称列中记下驱动器的位置。

#### 卸下故障驱动器

使用此过程从 SC7020 存储系统中卸下驱动器。

- 1. 从存储系统中卸下前挡板。
- 2. 找到存储系统中的故障硬盘驱动器。
- 3. 按下释放按钮以打开硬盘驱动器托盘释放手柄。
- 4. 将硬盘驱动器托盘从硬盘驱动器插槽中滑出。

#### 安装更换的驱动器

使用此过程在 SC7020 存储系统中安装驱动器。

#### 步骤

- 1. 按下硬盘驱动器托盘上的释放手柄并将硬盘驱动器托盘插入到打开的驱动器插槽中。
- 2. 将驱动器滑入插槽, 直到硬盘驱动器托盘与中间板接触。
- 3. 合上驱动器托盘手柄,将驱动器锁定到位。
- 4. 继续用力推,直至听到咔嗒声,驱动器托盘手柄完全合上。

#### 后续步骤

在存储系统上安装前挡板。

### 机架导轨

机架导轨用于将存储控制器安装到机架中。

#### 卸下机架导轨

执行下列步骤以卸下 SC7020 存储系统的机架导轨。

#### 前提条件

- 1. 使用 SupportAssist 将诊断数据发送至 Dell 技术支持。
- 2. 使用 Dell Storage Manager Client 关闭存储系统。

#### 关于此任务

注: 更换机架导轨必须在计划的维护时段进行,此时 Storage Center 系统在网络中不可用。 U

#### 步骤

**DELI** 

- 1. 确保所有电缆都贴上标签。
- 2. 断开所有电缆与存储系统的连接。
- 3. 拧松机箱吊耳中将机箱固定至机架的螺钉。

<span id="page-13-0"></span>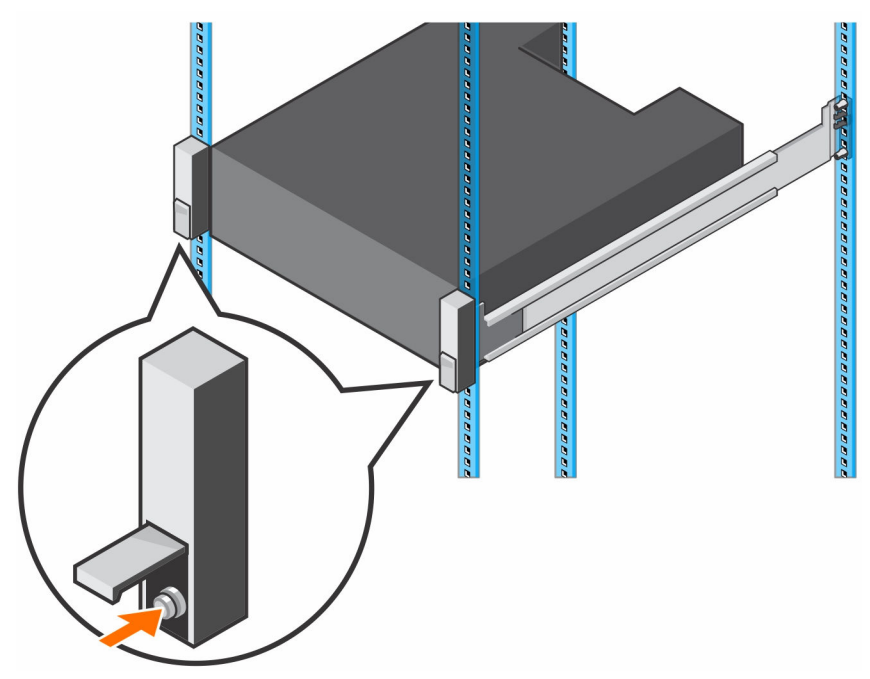

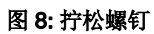

- 4. 将存储系统从机架中卸下。
- 5. 从机架中卸下机架导轨。

#### 安装机架导轨

执行以下步骤安装 SC7020 存储系统的机架导轨。

#### 步骤

- 1. 将更换的机架导轨安装到机架中。
- 2. 将存储系统安装在机架中。
- 3. 拧紧机箱吊耳中将机箱固定至机架的螺钉。

<span id="page-14-0"></span>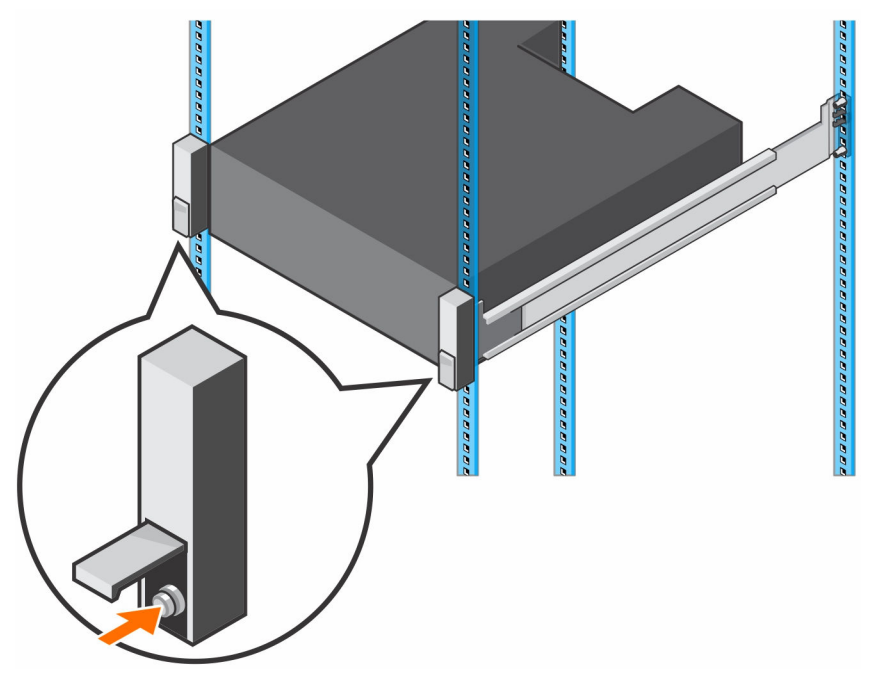

#### 图 9: 拧紧螺钉

- 4. 将电缆重新连接至存储系统。
- 5. 启动存储系统。

#### 后续步骤

使用 SupportAssist 将诊断数据发送至 Dell 技术支持。

### 电源设备/冷却风扇模块

SC7020 存储系统支持两个可热插拔的电源设备/冷却风扇模块。

冷却存储系统的冷却风扇和电源设备均集成到电源设备/冷却风扇模块中且不能单独进行更换。如果一个电源设备/冷却风扇模 块出现故障,则第二个模块继续为存储系统供电。

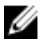

**D**ELL

注: 电源设备/冷却风扇模块出现故障时,另一个模块中的冷却风扇速度会显著提高,从而提供充足的冷却。安装新的电 源设备/冷却风扇模块后,冷却风扇速度将逐渐降低。

小心: 可以从处于通电状态下存储系统中卸下单个电源设备/冷却风扇模块不超过 90 秒。如果卸下电源设备/冷却风扇模 Δ 块超过 90 秒,存储系统可能会自动关闭以防止损坏。

#### 识别故障电源设备

要确定是哪一个电源设备发生故障,请使用 Dell Storage Manager Client。

- 1. 单击硬件选项卡。
- 2. 在硬件选项卡导航窗格中,选择控制器节点。
- 3. 单击电源设备选项卡。
- 4. 查找状态为已关闭的电源设备。
- 5. 记录故障电源设备的位置。

#### <span id="page-15-0"></span>识别故障冷却风扇

要确定是哪一个冷却风扇发生故障,请使用 Dell Storage Manager Client。

- 1. 单击硬件选项卡。
- 2. 在硬件选项卡导航窗格中,选择控制器节点。
- 3. 单击风扇选项卡。
- 4. 查找状态为关闭的风扇。
- 5. 记录故障风扇的位置。

#### 更换电源设备/冷却风扇模块

使用此过程可更换发生故障的电源设备/冷却风扇模块。

#### 关于此任务

您可以一次更换一个电源设备/冷却风扇模块,而无需关闭存储系统。

#### 步骤

- 1. 在更换电源设备/冷却风扇模块之前,使用 SupportAssist 发送诊断数据到 Dell 技术支持。
- 2. 按下电源设备/冷却风扇模块上的电源开关以将其关闭。为了防止模块过热,请在 3 分钟内更换它。
- 3. 卸下固定电源电缆的钩环紧固带,然后从电源设备/冷却风扇模块断开电源电缆的连接。

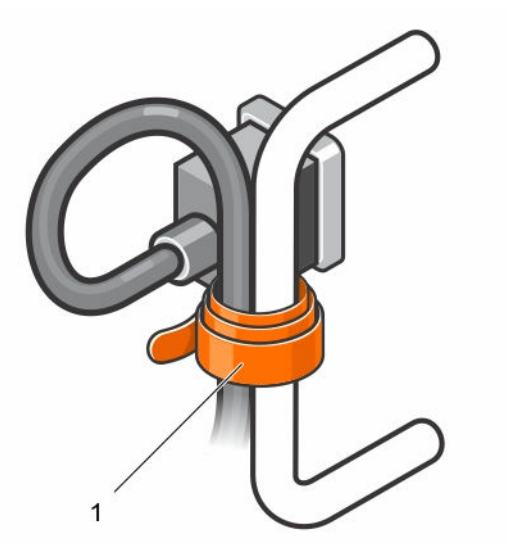

#### 图 10: 从电源电缆中卸下钩环紧固带

- 1. 钩环紧固带
- 4. 向右按电源设备/冷却风扇模块上的释放卡舌,然后使用手柄将该模块滑出机箱。

小心: 电源设备/冷却风扇模块很重。为避免受伤,请用双手卸下模块。

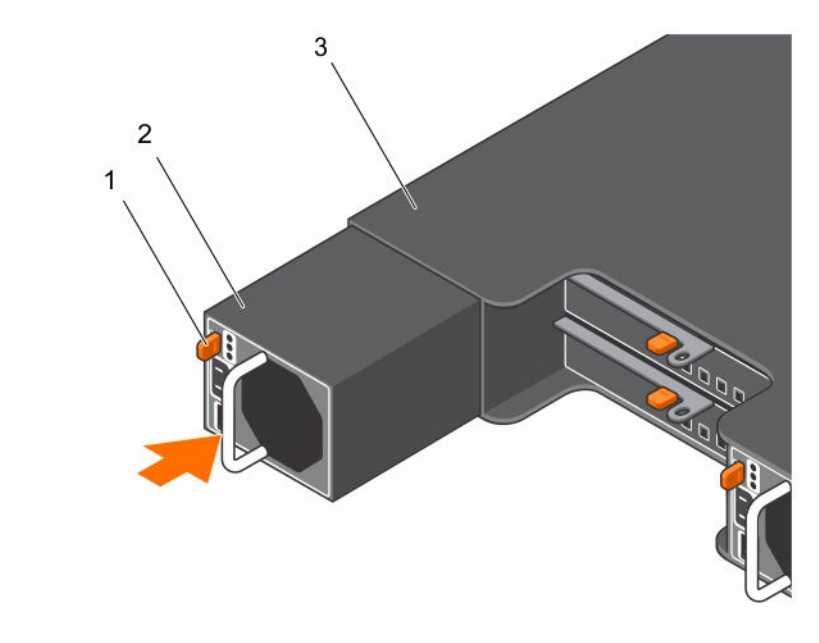

#### 图 11: 卸下电源设备/冷却风扇模块

- 
- 1. 释放卡舌 2. 2. 电源设备/冷却风扇模块
- 3. 电源设备固定框架
- 5. 将更换的电源设备/冷却风扇模块滑入机箱中,直至其完全就位且释放卡舌卡入到位。
- 6. 将电源电缆连接至电源设备/冷却风扇模块,并确保将电缆插头插入电源插座。
- 7. 使用钩环紧固带固定电源电缆。

**NSO** 

8. 按下电源设备/冷却风扇模块上的电源开关以将其打开。

**公注:** 等待几秒钟, 以便存储系统识别电源设备/冷却风扇模块并确定其状态。在电源设备/冷却风扇模块正常运行后, 交流电源状态指示灯变为绿色,电源设备/冷却风扇状态指示灯熄灭。

- 9. 在 Dell Storage Manager Client 中,确保更换电源设备被识别并显示为正常运行。
- 10. 在更换电源设备/冷却风扇模块之后,使用 SupportAssist 发送诊断数据到 Dell 技术支持。

# <span id="page-17-0"></span>SC7020 存储系统技术规格

## 技术规格

以下表格显示 SC7020 存储系统的技术规格。

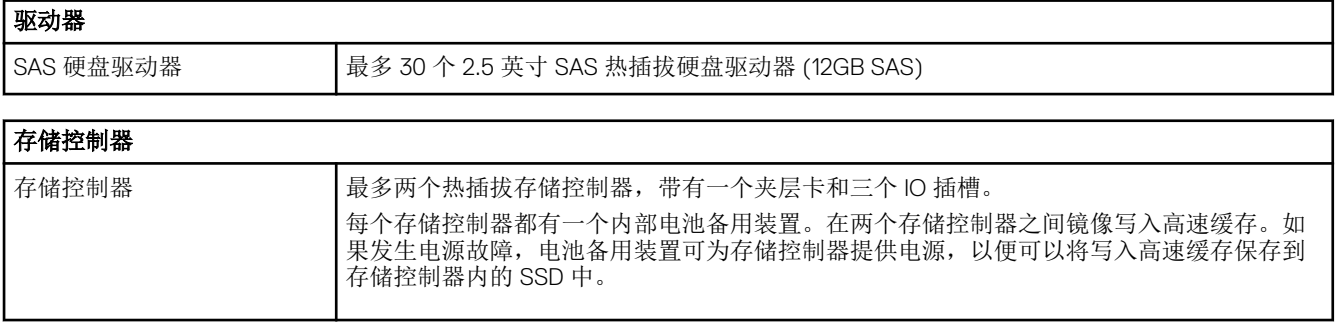

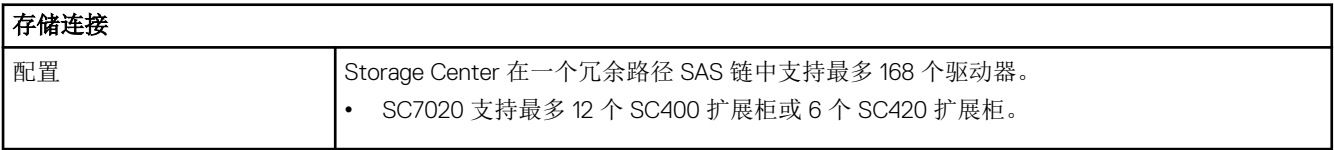

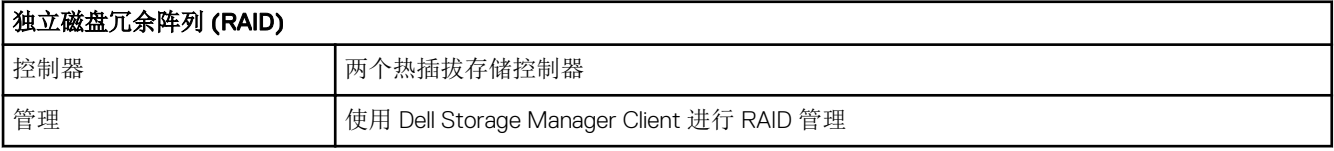

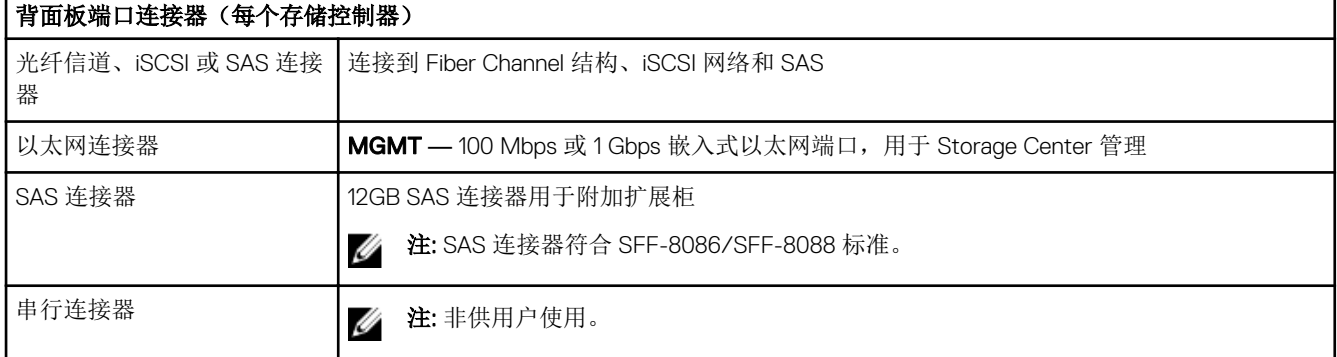

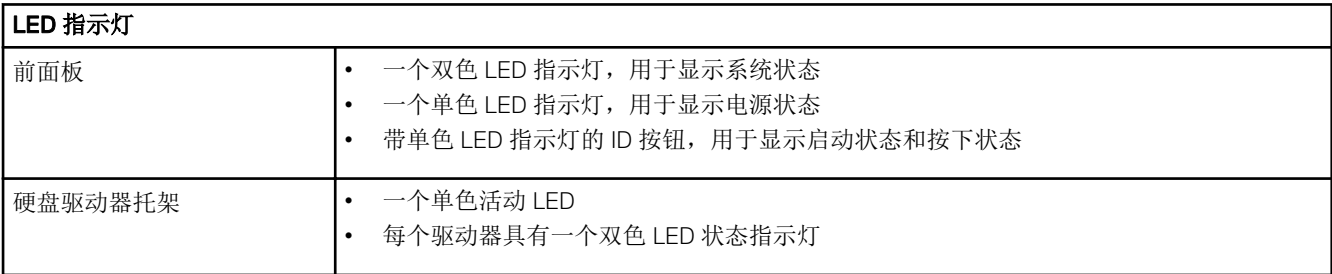

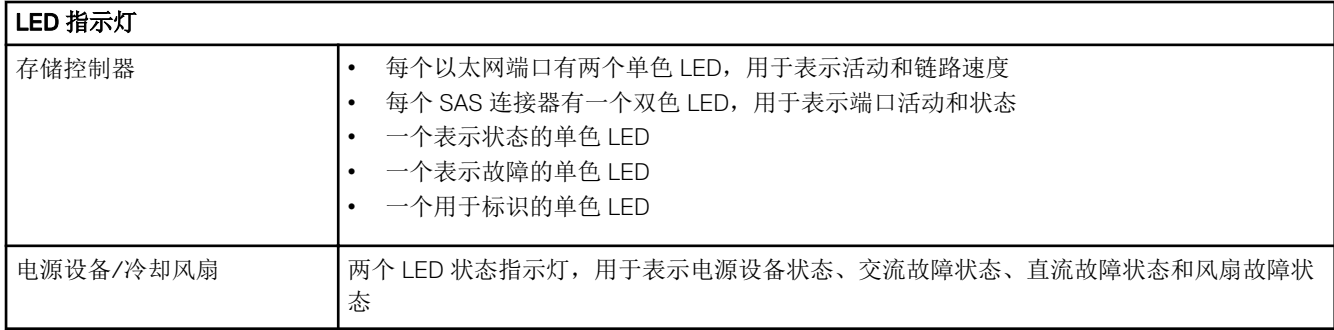

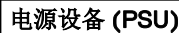

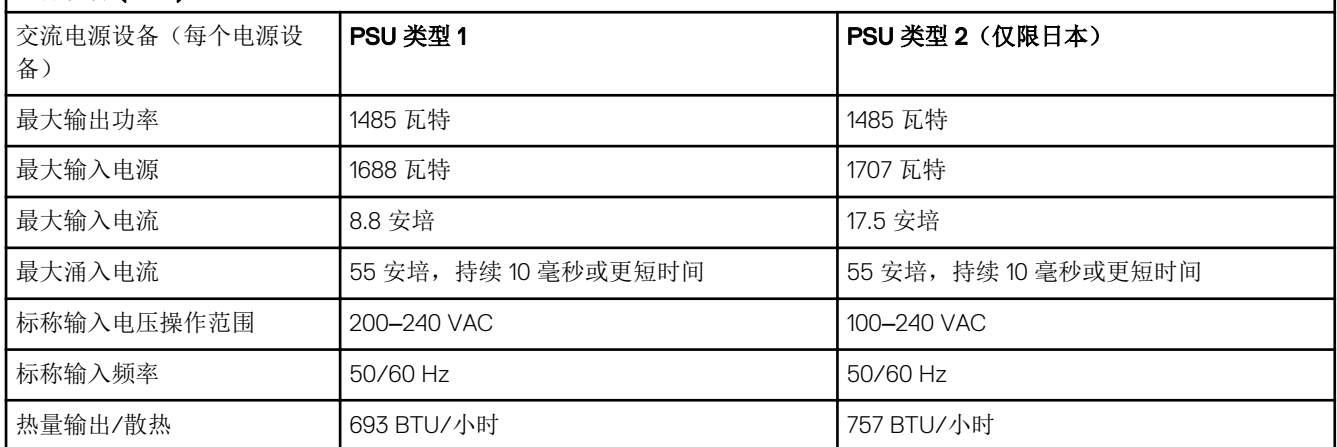

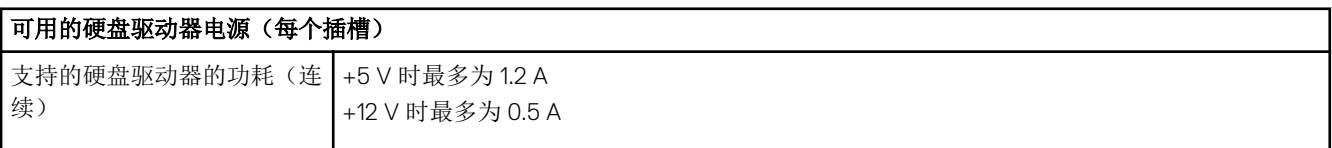

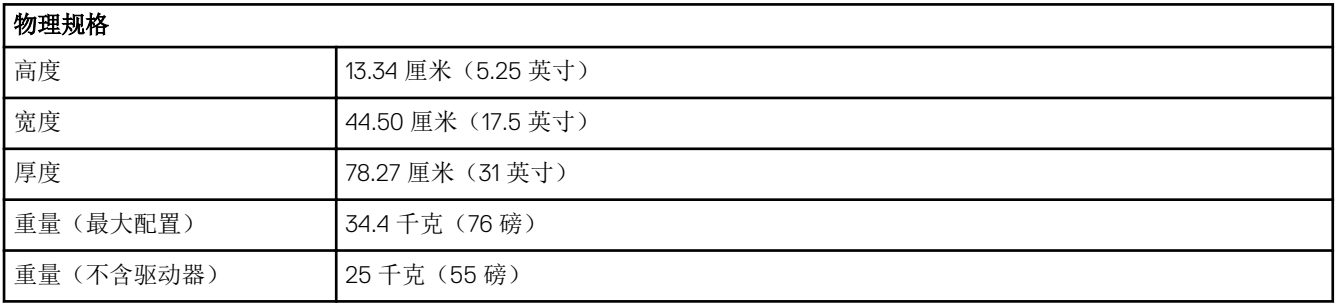

#### 环境参数

有关特定存储系统配置的环境测量值的附加信息,请参阅 [dell.com/environmental\\_datasheets](http://www.dell.com/environmental_datasheets)。

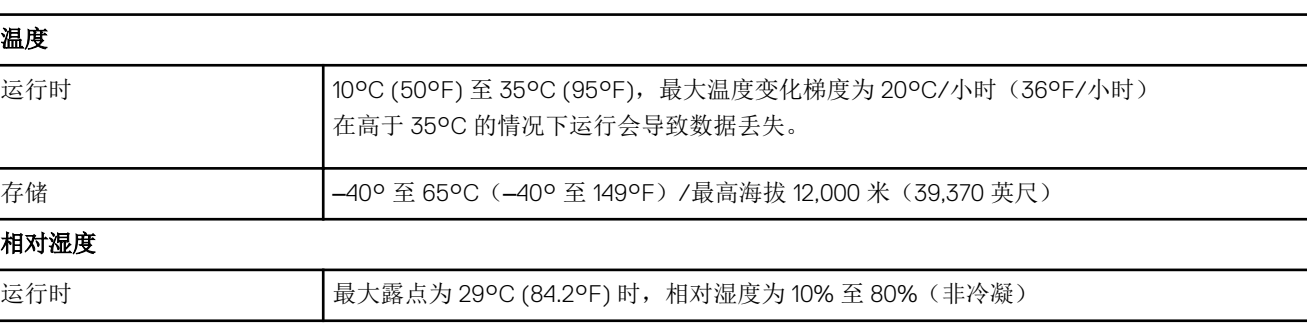

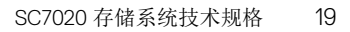

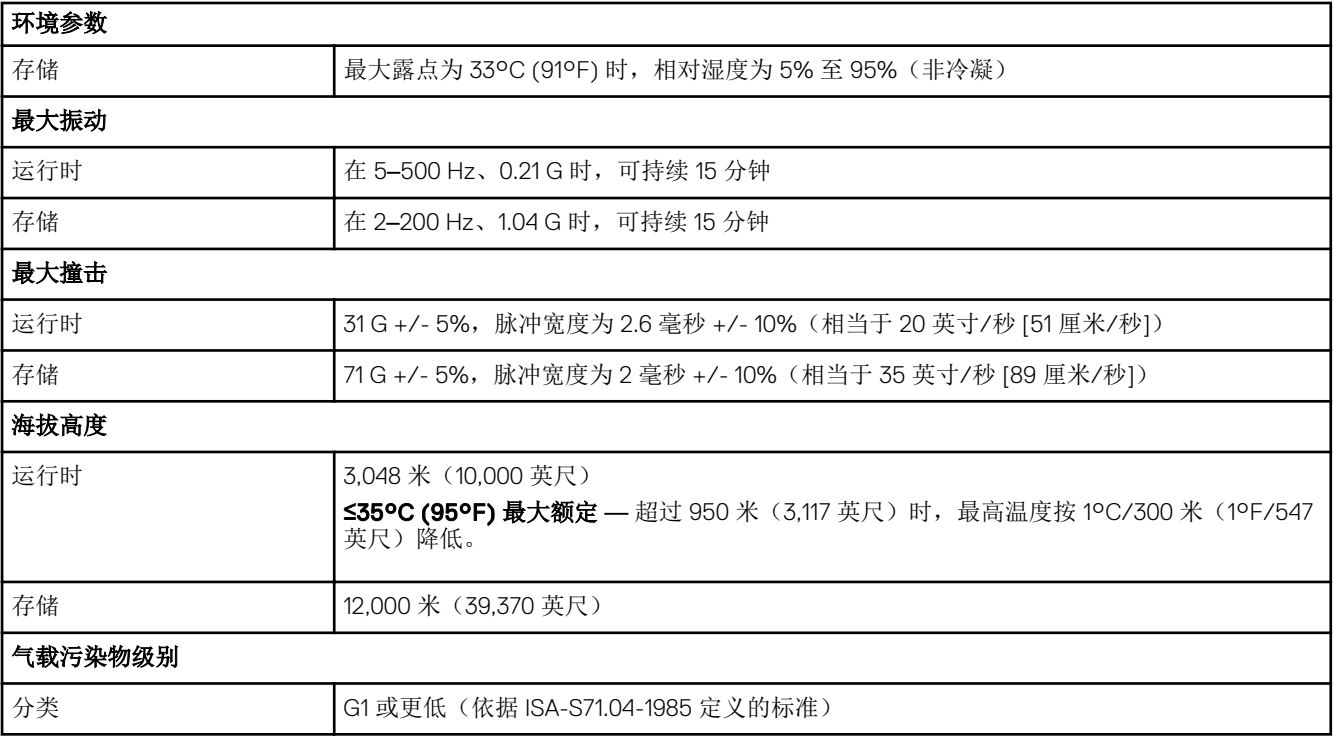